# sTilt

# Manual

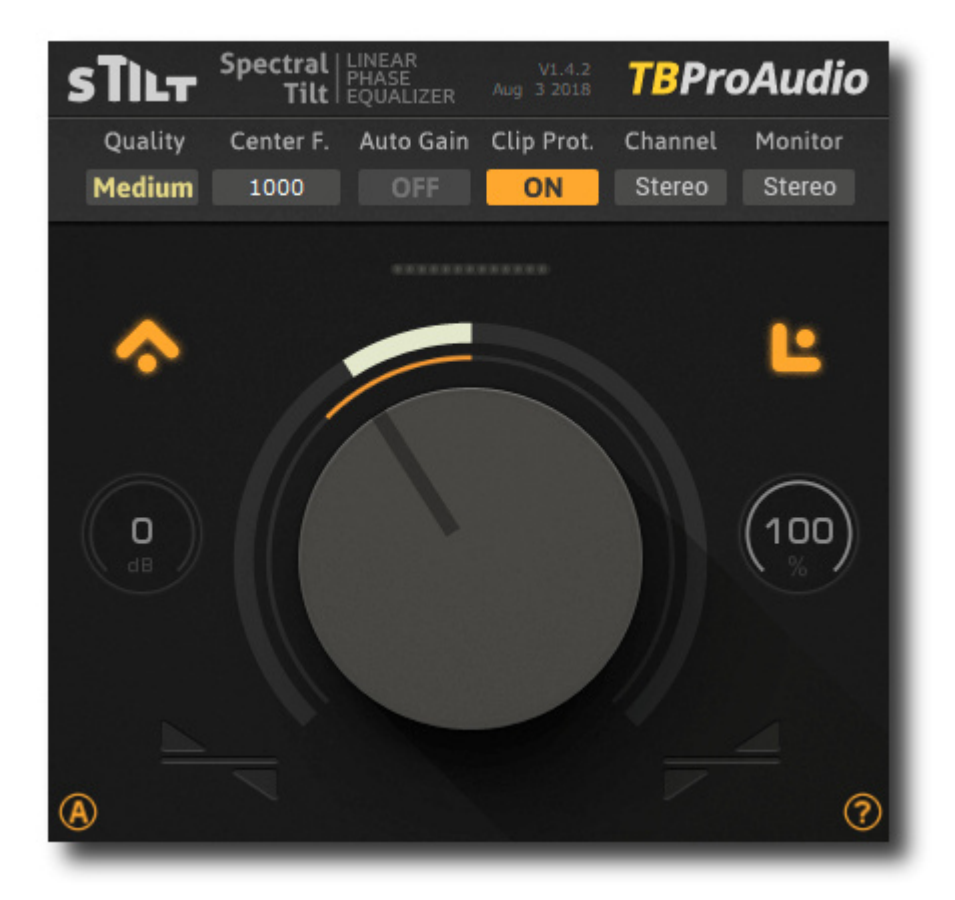

# tb-software 2020

## **1 Introduction**

Welcome to sTilt, a linear phase filter which tilts the audio spectrum around a given center frequency.

We at TBProAudio found us very often in a mastering situation where the overall spectrum of the final mix was tilt by ca 3 - 4dB caused by a difficult mixing environment. The correction of this fault by hand with "normal" filter-banks was always a time-consuming job. So the idea for sTilt was born: sTilt corrects/tilts the overall audio spectrum in one shot. Additionally you can limit the tilt to mid or side signal.

### **2 Features**

sTilt offers following features:

- adjustable slope from -6dB/Oct to +6dB/Oct
- adjustable center frequency
- 5 quality modes: low, eco, medium, high, max
- unit autogain
- zero and minimum phase filter design
- switchable clip protection
- sample exact A/B comparison
- stereo/left/right/mid/side channel selection
- flexible channel monitoring
- $\bullet$  output gain
- signal mixing
- large and easy to use GUI

Note: This plugin adds significant latency to the audio path in "digital" mode, which is usually compensated by DAW (PDC).

## **3 Design**

sTilt tilts the spectrum around the center frequency:

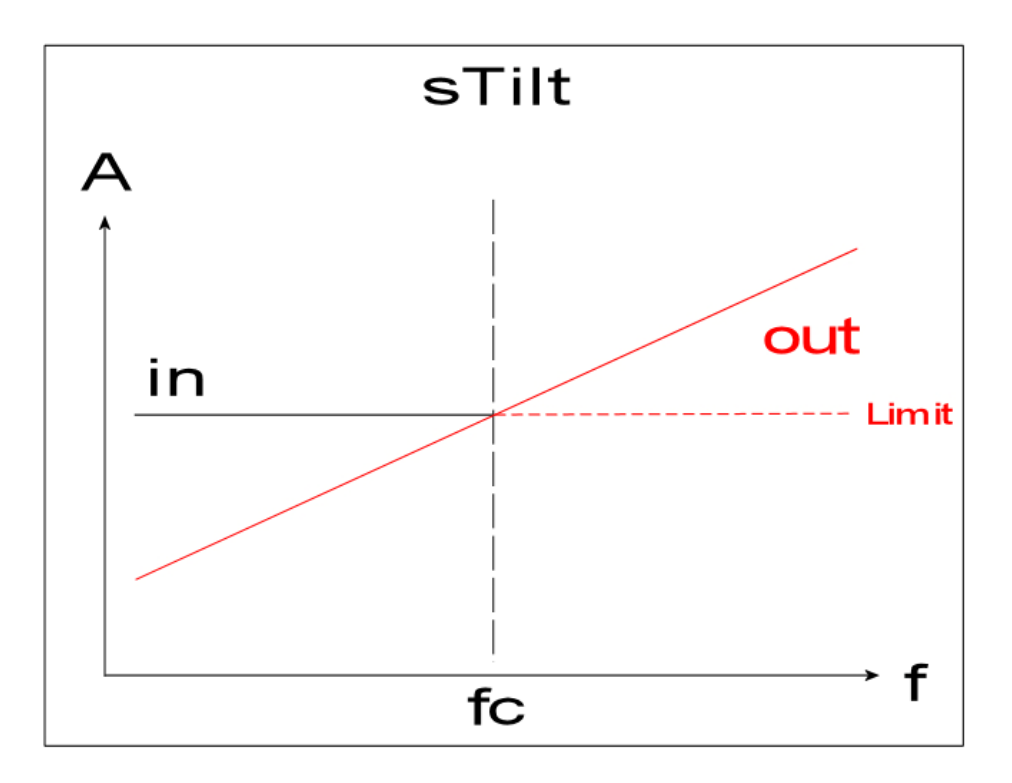

So, load any song into our DAW, put sTilt in your master track and start playing. Now turn the main knob of sTilt slightly to the right. You will hear the high band more and the low band less. Turn the main knob slowly to the left or right, until it fits to your taste:-)

### **4 Minimum System Requirements**

- Windows XP SP3 or newer
- $\bullet$  Mac OS X 10.9 or newer
- Win: 32/64 Bit VST, 32/64 Bit VST3, 32 Bit RTAS, 32/64 Bit AAX
- OS X: 32/64 Bit VST, 32/64 Bit VST3, 32/64 Bit AU, 32 Bit RTAS, 32/64 Bit AAX
- Tested with: Cockos Reaper, Steinberg Cubase/Nuendo/Wavelab 6/7/8/9/10, FL Studio 12.x/20.x, PT10/12/2018, Reason 9.5/10, Studio One, Ableton Live

## **5 How to use**

sTilt uses various graphical elements to control the parameters of the plugin:

#### **Parameter box:**

Mouse click and drag up/down and mouse wheel changes value of the parameter. Mouse double click on knob resets value. Mouse double click on value opens value input box.

#### **Knob:**

Mouse click and drag up/down and mouse wheel changes value of the parameter. Mouse double click on knob resets value.

#### **Popup menu button:**

Mouse click opens popup menu. Mouse wheel changes value of the parameter.

#### **Led button:**

Mouse click switches button on/off.

# **6 Plugin Controls**

#### *6.1 Quality*

Sets current quality of the linear phase filter. Higher filter quality causes higher latency, which is compensated by modern DAWs (768, 1.536, 3.072, 12.288 and 49.152 samples).

#### *6.2 Center Frequency*

Sets the center of tilt.

#### *6.3 Auto Gain*

Enables unit gain correction. It gives equal gain for the unit impulse, irrespective center frequency and filer slope.

#### *6.4 Clip Protection*

Enables/disables clip protection at 0.0dBFS

#### *6.5 Chan. Sel.*

Selects stereo or mid/side channel for the effect.

#### *6.6 Monitor*

Selects stereo or mid/side channel for monitoring.

#### *6.7 Active*

Enables plug-in processing

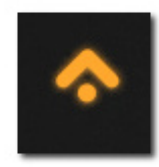

#### *6.8 Lim.*

Limits spectrum changes to negative gain values only

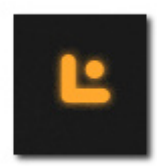

#### *6.9 Clip Led*

Flashes as soon outgoing signal is above 0.0dBFS

#### *6.10 Main Knob*

+ increases slope, up to +6dB, - decreases slope, up to -6dB

(C) tb-software 2020 Page 5 of 7

*6.11 Gain* 

Output gain, -24 dB - +24 dB

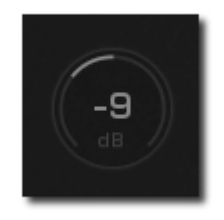

*6.12 Mix*  0% (Dry) to 100% (Wet)

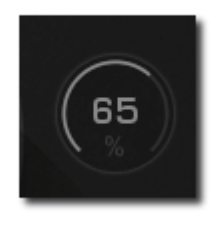

#### *6.13 Analog/Digital Filter*

The switch toggles between (A)nalog mode (minimum phase/zero delay filter) and (D)igital mode (zero phase filter).

#### *6.14 Plugin info menu*

Click on sTilt logo to more information about the plugin, access online manual/change log and toggle tooltips.

# **7 Conclusion**

So finally if you have any questions or suggestions just let us know. And have fun with our tools and visit us here again: http://www.tb-software.com/TBProAudio/index.html

Your team from TBProAudio :-)